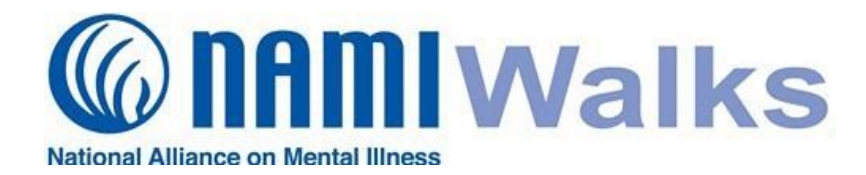

### **How To Find and Use My Team and Individual Page Links**

- 
- 
- Funds To Be Reflected on Team Page *Only* Individual Page *and* your Team Page

## **Login**

Go to your NAMIWalks website and click the LOGIN button at the top of your screen. Log in with your with your username and password.

## **Dashboard:**

Click **Dashboard** on the top menu bar at the top of your page.

# **Your Individual Page Link:**

Team Captains will have two tabs on their Dashboard: **Your Fundraising** and **Your Team Fundraising**.

**Step 1:** To find your individual walk page link, click the **Your Fundraising** tab.

**Step 2:** Now click the **Edit Your Page** link in the *Your Fundraising* box on the right.

### **Use your Team Page Link When: Use your Individual Page Link When**:

- Recruiting Team Members Tundraising For Your Personal Walk Effort
- Fundraising for your Team as a Whole You Want the Funds Reflected on Your

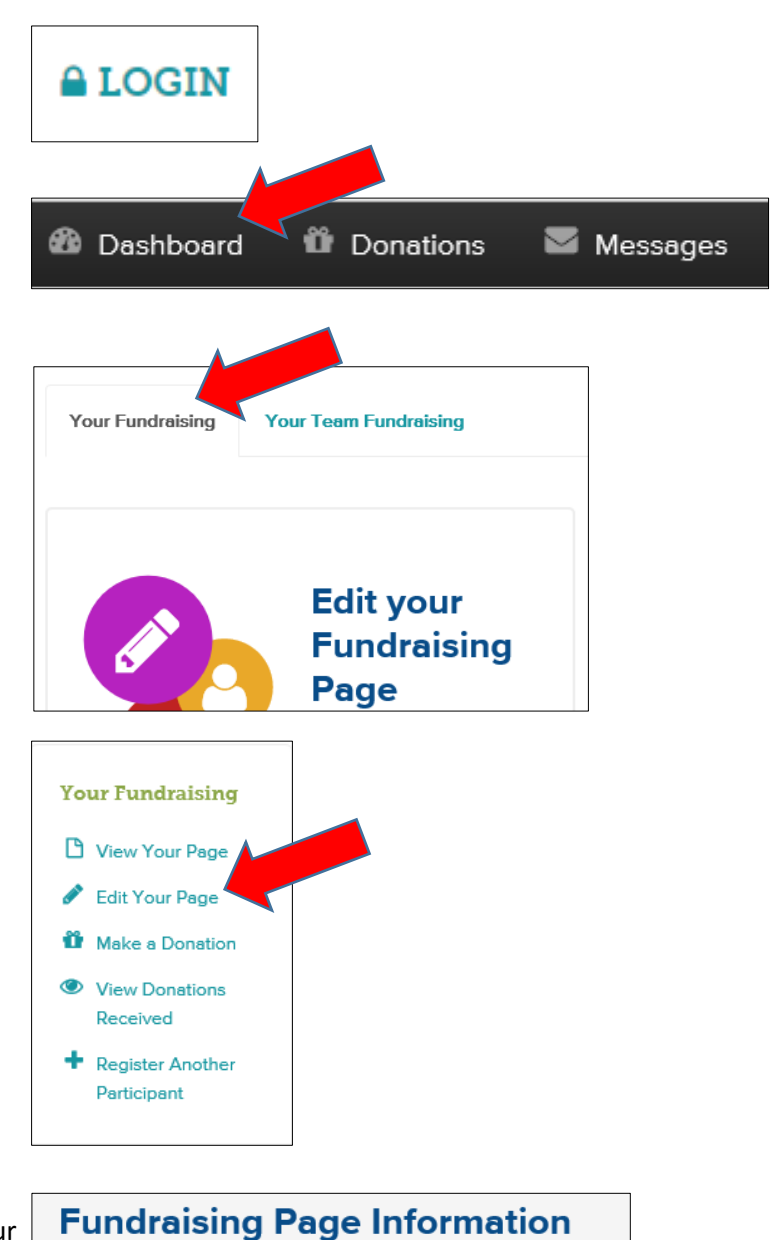

**Step 3:** On the edit page, you will see a box with your **Page Link**. Cut and paste that link for use.

(continued next page)

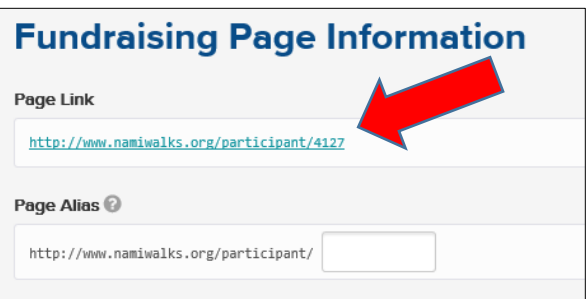

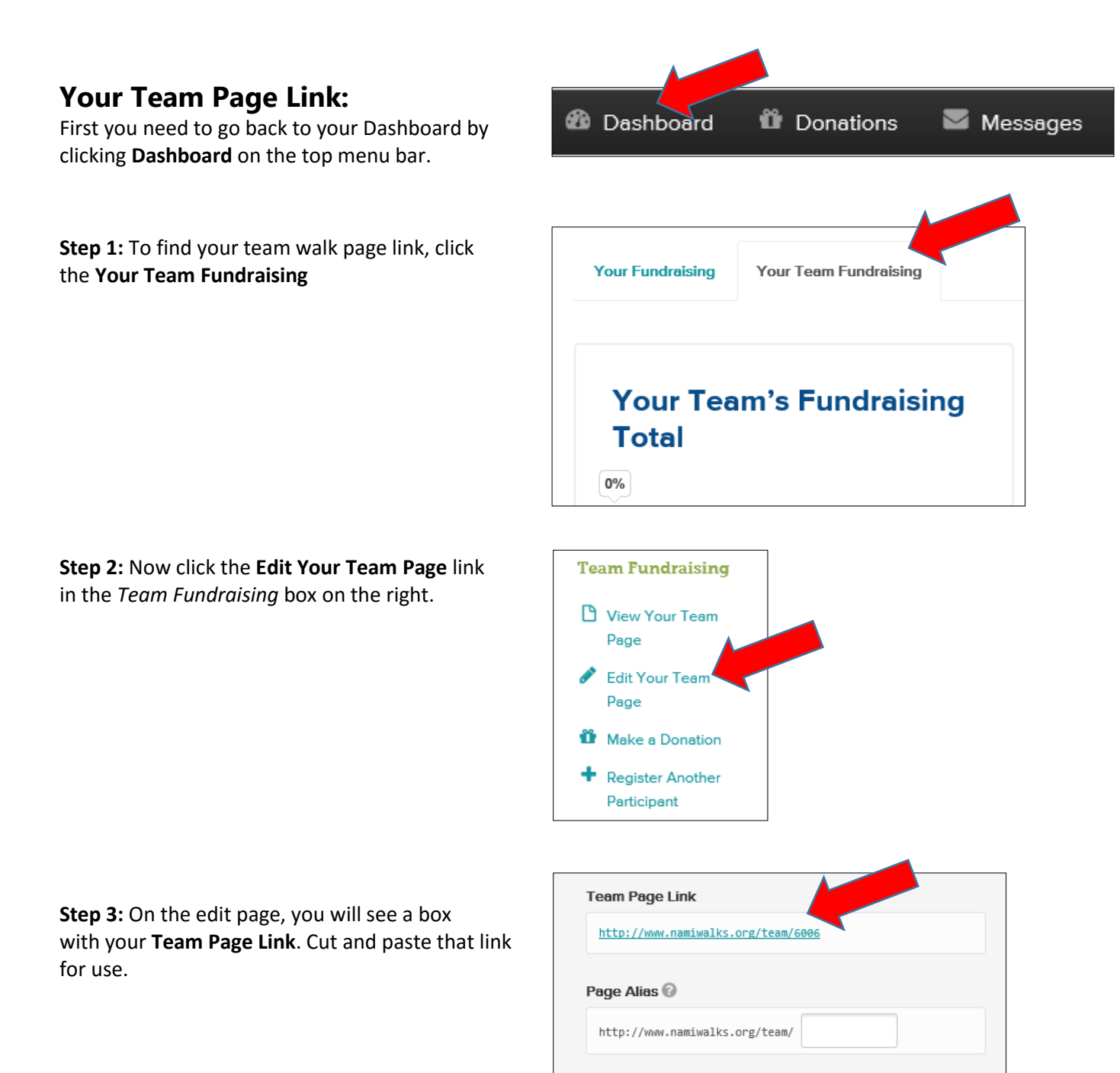

**Note:** If you would like to customize your team page link[, click here](https://1a81735d-a-62cb3a1a-s-sites.googlegroups.com/site/walkmanagerresourcecenter/resources/FOR%20TEAM%20CAPTAINS%20-%20How%20to%20Update%20Your%20Team%20Page%20.pdf?attachauth=ANoY7cq17rMBFoJjHnjw7vSVYpWf1pUwttWrVxlJDaK0BsC04UFETJ6QtX4fc2MS1WE-Vwotso7nUSTut5kOk_WuKekc1CT5zVCxGOk9bUnvxu4uXFeoNSUzQK71iZbR_Ge35S8G-DfuRqYigNSS6xxeY_Pqa06l8XI_t_Ct7iF_Evd44fOK46bwHN0nrJQd_IoYGINJz4zlw8NpY3Hd8mxDlXRdrh8kyktEG2LlRjH1ewDj8w_Xl77svmO1IdKDbwTh-Bxg7Cbs6AOg_LEYshrLPv5y_dcIJ3icvlt8ak4h26ob6fzdXkU%3D&attredirects=1) for instructions. If you would like to customize your individual page link, [click here](https://1a81735d-a-62cb3a1a-s-sites.googlegroups.com/site/walkmanagerresourcecenter/resources/FOR%20WALKERS%20-%20How%20To%20Update%20Your%20Walker%20Web%20Page%20.pdf?attachauth=ANoY7coWPcbaXJAzUiDcgSsENdoa00uYT1fnefq_yT7DHY5cHzQWZIv1jTUcf6aFG_0OPkvF3pmd11WdYg_j38TTUKmcmrRZfwbx79t1o6By9ujgU12Ygnz9KkmSXadrrO-0oWuJl8Tn8QWD1GOLSUJJEZ4dLq4E4xGQma2orU7edX0dC2ZudEC8zWEyH2FQ2vI2v7cdfmyf5QyJJ4hiA1k88pIdxXwyLjTlfdB90pwoVxNmiJ-WUF-X87b7cfWZEO0hsWDzy_idN_nrQuBGWJ7fRTsJB8zqHd03ANTaywZUL3Lwhs-h6eo%3D&attredirects=1) for instructions.

*For assistance, contact your local Walk Manager.*